# /AESHTAST/C

#### **Setup and use of meshtastic nodes and mesh.**

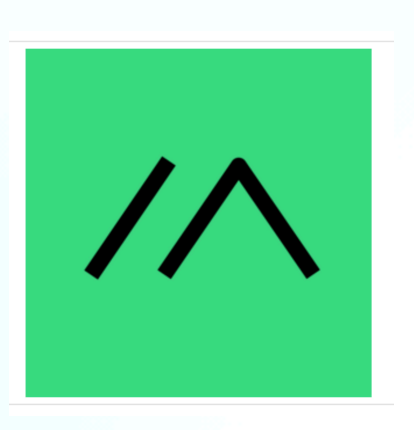

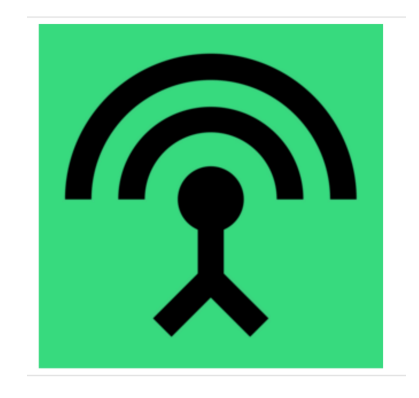

**Christian Falkenberg-Andersen B.Sc,BSc, MSc, MD. CUUG NOV 28, 2023**

Meshtastic website: <https://meshtastic.org/>

#### **Disclaimer**

- App
- I am not a representative from meshtastic. ( in spite of my  $\bullet$  T-shirt!)
- I started using it April 2023 after being introduced to it by Peter
- I am not a network expert
- But I will show you how it works and do some live demonstrations.
- The information here is from the Meshtastic website and my experience.

## **What is meshtastic?**

- Open source network, long range- 254km.
- Runs on a low power esp32 microcontroller. Several options are possible in various form factors
- Does not require internet, but can be set up to use access points.
- Inexpensive : [https://a.co/](https://a.co/d/0Frvgfr) [d/0Frvgfr](https://a.co/d/0Frvgfr)
- Apps run on android Android , IOS, Mac, Web browser

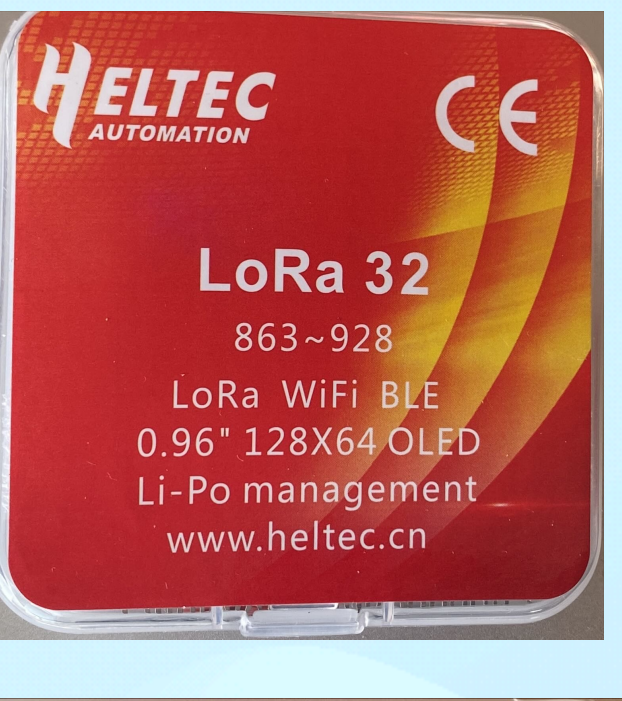

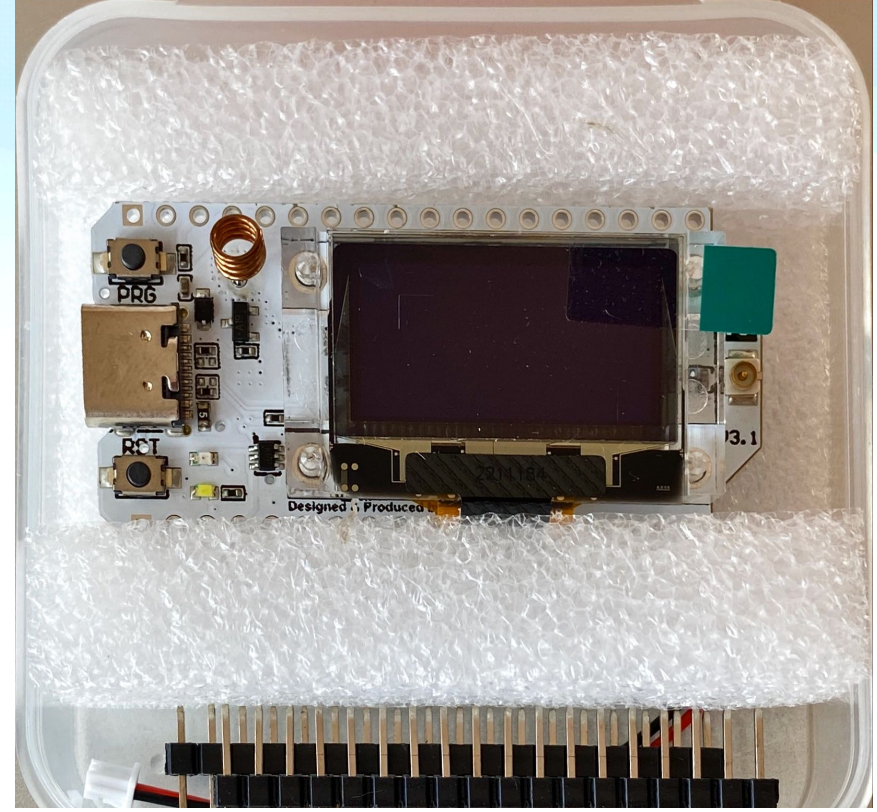

#### **Mesh overview**

• **Demo: From meshtastic** [https://youtu.be/](https://youtu.be/7v6UbC5blJU?si=Gkzg3QajdkaFQbi7) [7v6UbC5blJU?si=Gkzg3QajdkaFQbi7](https://youtu.be/7v6UbC5blJU?si=Gkzg3QajdkaFQbi7)

**Play YouTube link**

#### **Another good overview video- for reference**

• https://youtu.be/EAQI2ZSmxPU? si=aUhqosx7oRunzTpA

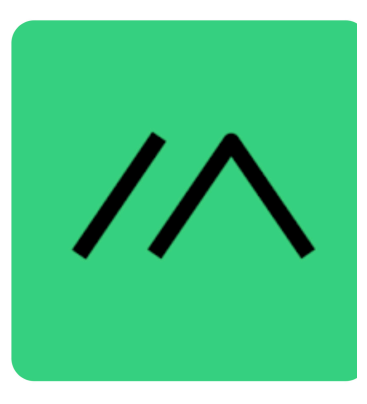

## **My personal example**

- Moose Mountain range test.
- Biked up Moose Mountain and could text Peter ( located in fish creek park) without using internet or cell towers.
- First connected node in mesh was 58km away

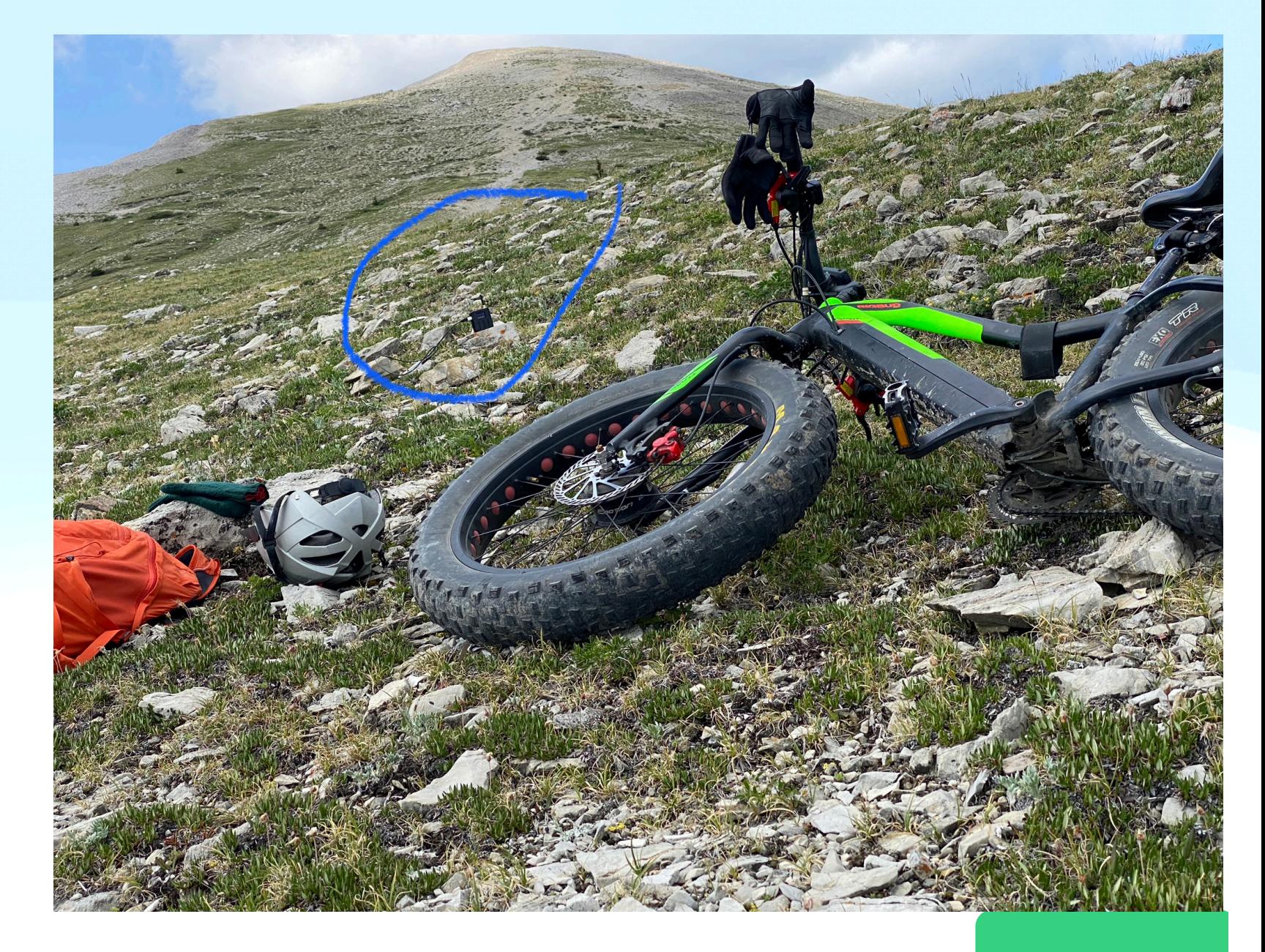

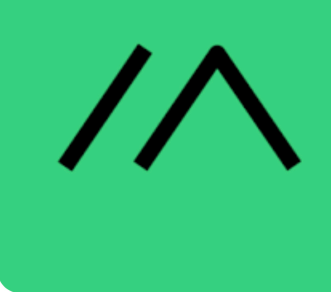

#### **My personal range test.**

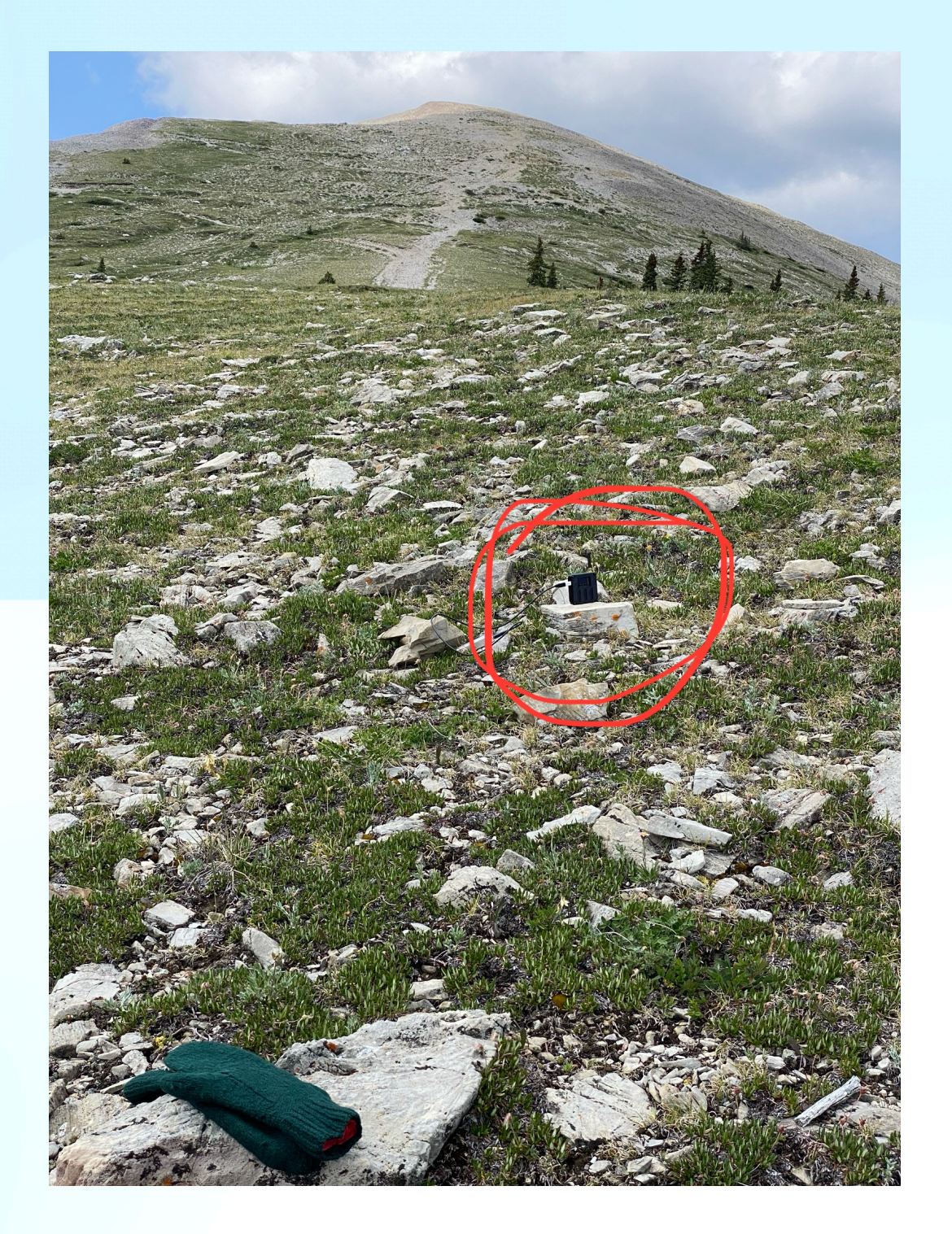

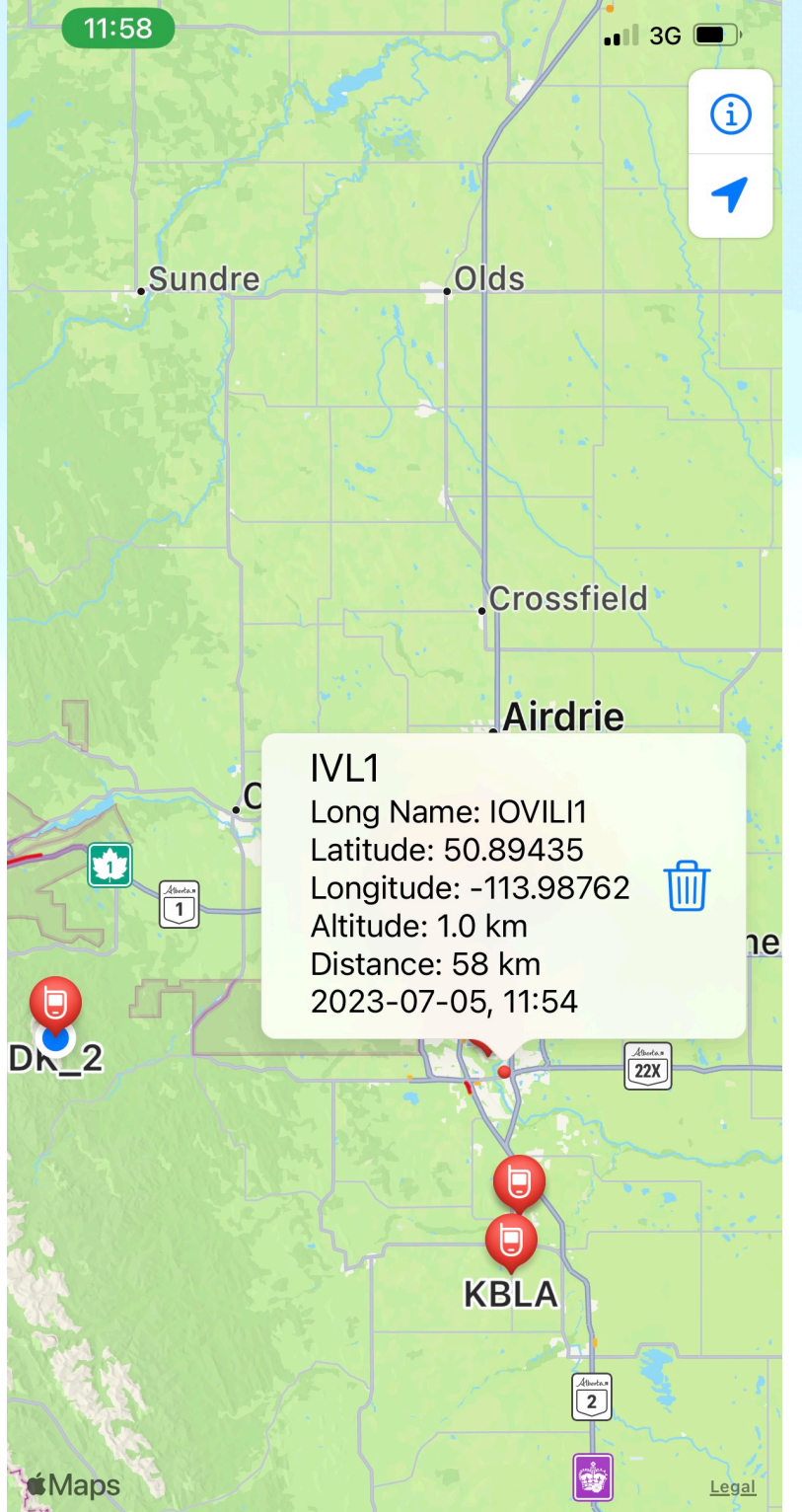

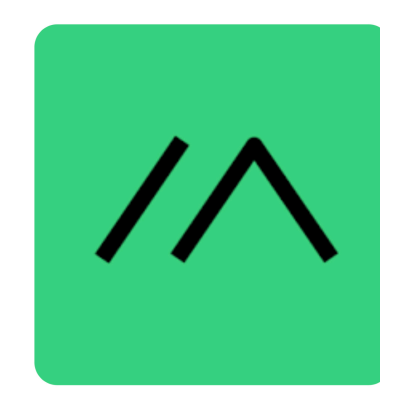

#### **My personal example**

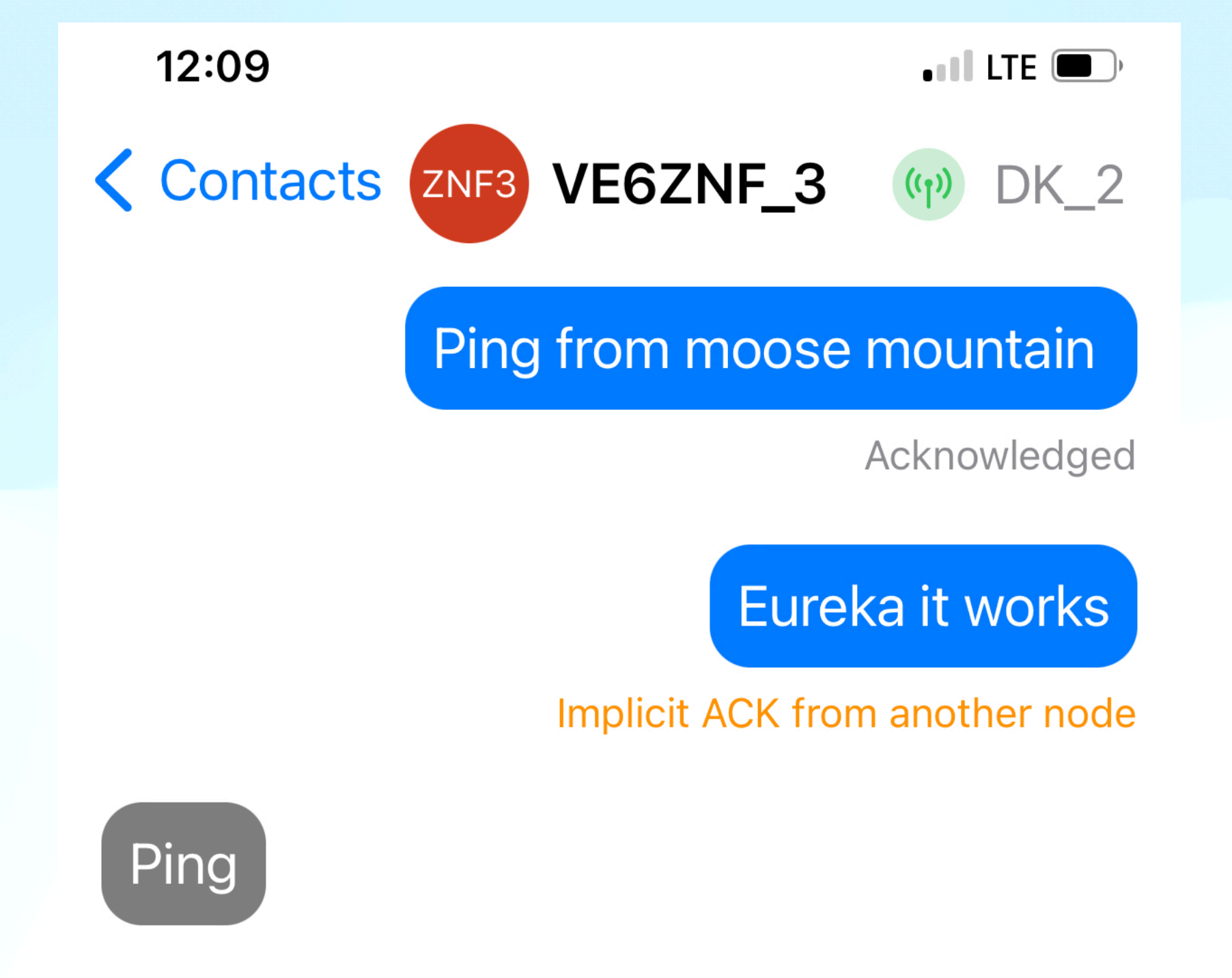

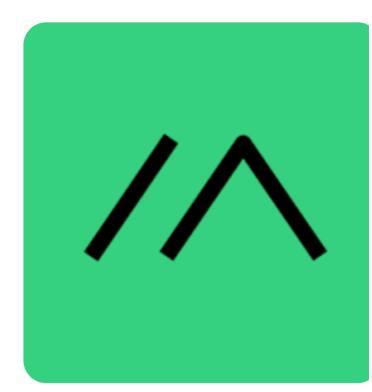

#### **Devices that can be used**

**ESP32 - use ESP32 Serial Drivers ( max, linux, and win instructions are nicely documented on website. )**

- LILYGO® TTGO T-Beam (>V1.1 recommended)
- LILYGO® TTGO Lora (>V2.1 recommended)
- Nano G1
- Station G1
- **Heltec V3** and Wireless Stick Lite V3
- RAK11200 Core module for RAK WisBlock modular boards

#### **nRF52- less power ( only use Bluetooth) and program using UF2 bootloader( appear as a flash drive)**

- RAK4631 Core module for RAK WisBlock modular boards
- LILYGO® TTGO T-Echo

#### **RP2040**

- Raspberry Pi Pico + Waveshare LoRa Module (Note: **Bluetooth and Wi-Fi on the Pico W is not yet supported by Meshtastic**)
- RAK11310 Core module for RAK WisBlock modular boards

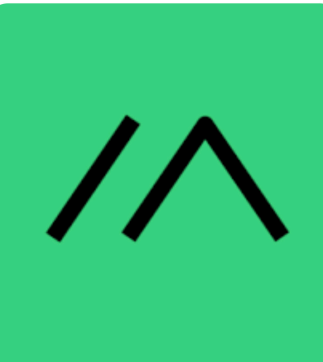

## **Programming a heltec radio**

- It is not that difficult and really is quite quick.
- Flashing the firmware. use chrome or edge browser for web based installer
- After firmware install then use phone app or Python command line interface. ( CLI)
- Demo: switch to Mac at the end of presentation

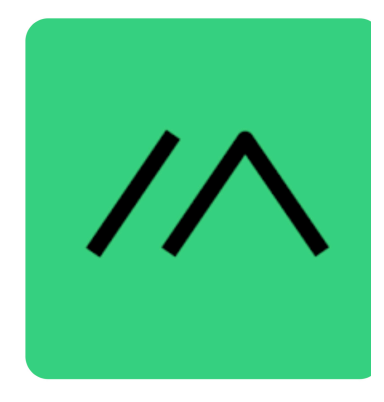

#### **Flashing the firmware. - use chrome or edge browser**

Remember to push the program button on the device as you are connecting it to your USB port. (This enables the install.)

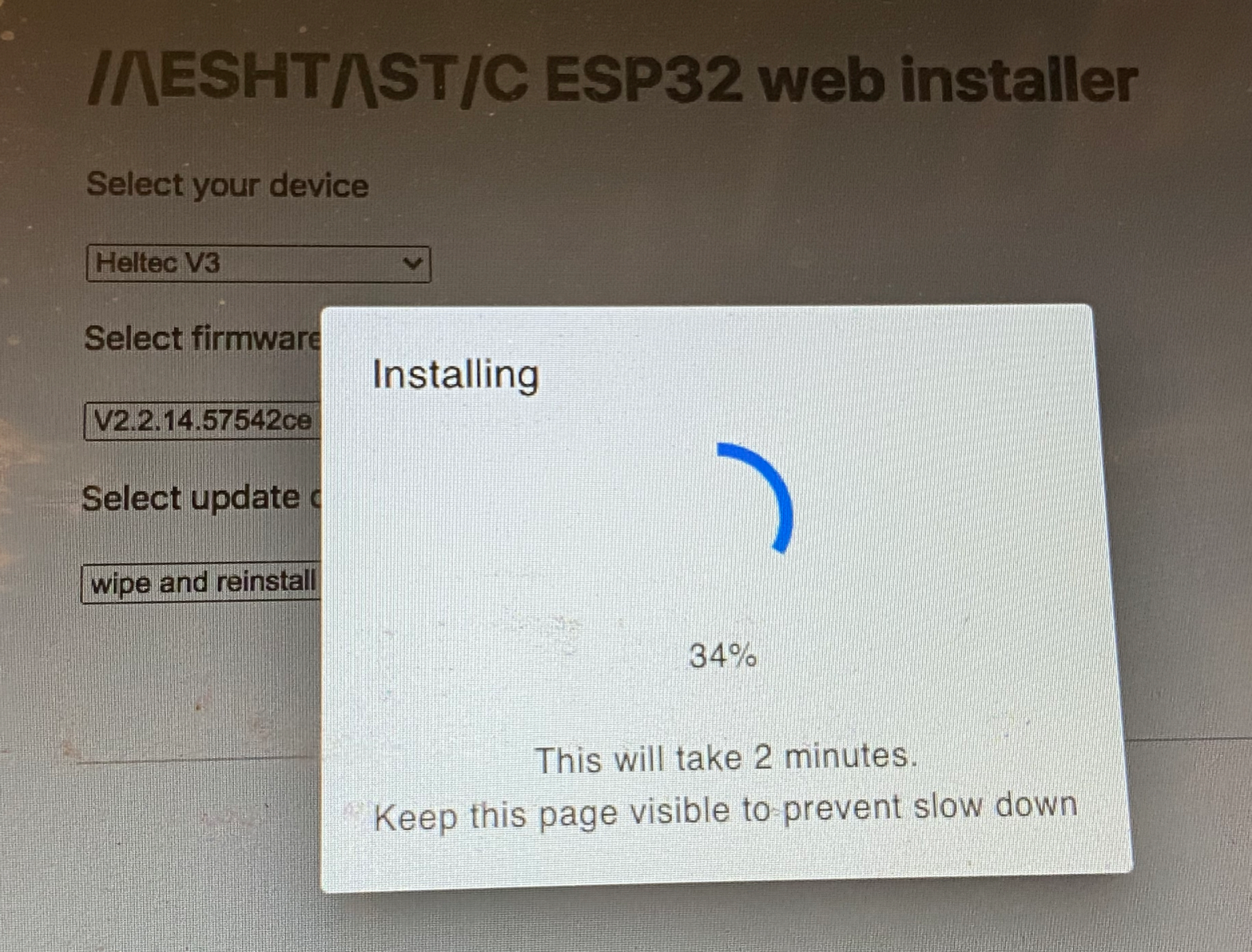

- Wait 2min
- Close installer page. ( releases usb for Python programming)

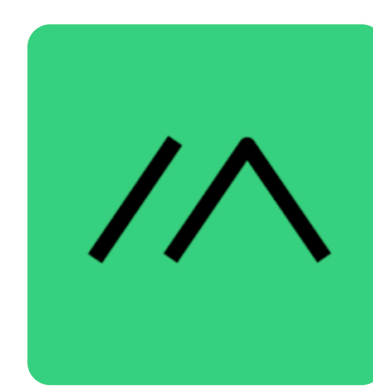

#### **Python command line interface. ( CLI)**

• Python command line interface. Usage and setup .

pip3 install --upgrade pytap2

pip3 install --upgrade meshtastic

- ( again most of these radio setup steps can be also done on the Bluetooth connected phone App)
- The CLI instruction set is documented correctly under software. (other places there are some errors. )
- CLI help codes are useful if typing in the wrong code.

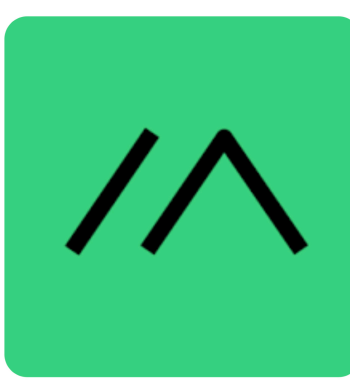

#### **Python command line interface. ( CLI)**

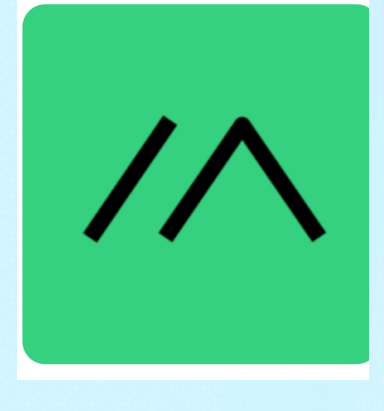

- Setting region: **meshtastic --set Lora.region US**  have to do this due to EU and N.A. frequency availability differences.
- Bluetooth setting if your display is not working: **meshtastic --set bluetooth.mode NO\_PIN**
- Setting channel (use one line in command line):  **meshtastic --ch-set name "cfa\_test1" --ch-set psk random --ch-set uplink\_enabled false --ch-index 2**
- Enable monitoring of remote hardware (ie read/write gpio pins.) **meshtastic --set --set remote\_hardware.enabled true**
- Reading remote hardware pin 4: set LoRa settings to shortfast when testing !!!

#### **meshtastic --gpio-rd 0x10 --dest '!75ce6314'** Node is in hex and do not use double quotes on Mac and Linux , pin uses a Mesh to select the pin - mesh (**explain**)

#### **Python command line interface. ( CLI continued)**

Reading a pin using the mesh maskGPIO:14 mask:0x4000

> GPIO:1 mask:0x2 GPIO:2 mask:0x4 GPIO:3 mask:0x8  $GPIO:4$  mask: $0x10$ GPIO:5 mask:0x20 GPIO:6 mask:0x40 GPIO:7 mask:0x80 GPIO:8 mask:0x100 GPIO:9 mask:0x200 GPIO:10 mask:0x400 GPIO:11 mask:0x800 GPIO:12 mask:0x1000

GPIO:15 mask:0x8000 GPIO:16 mask:0x10000 GPIO:17 mask:0x20000 GPIO:18 mask:0x40000 GPIO:19 mask:0x80000 GPIO:20 mask:0x100000 GPIO:21 mask:0x200000 GPIO:22 mask:0x400000 GPIO:23 mask:0x800000 GPIO:24 mask:0x1000000 GPIO:25 mask:0x2000000 GPIO:26 mask:0x4000000 GPIO:27 mask:0x8000000

#### **Python command line interface. (Continued)**

- Remote gpio ( reading and writing to pins needs a **gpio** channel set up)
- To remotely control a node you need an **admin** channel set up.
- With this you can set and read parameters off a remote node. ( using —get and the —set commands) - ie node name changes, remote resets…)
- Once everything is set up you can use a QR code to transfer settings

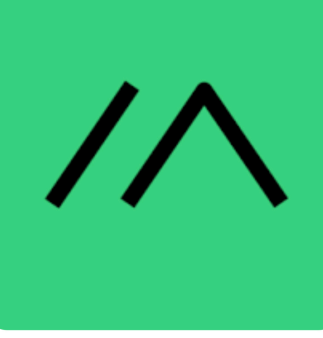

### **Useful points**

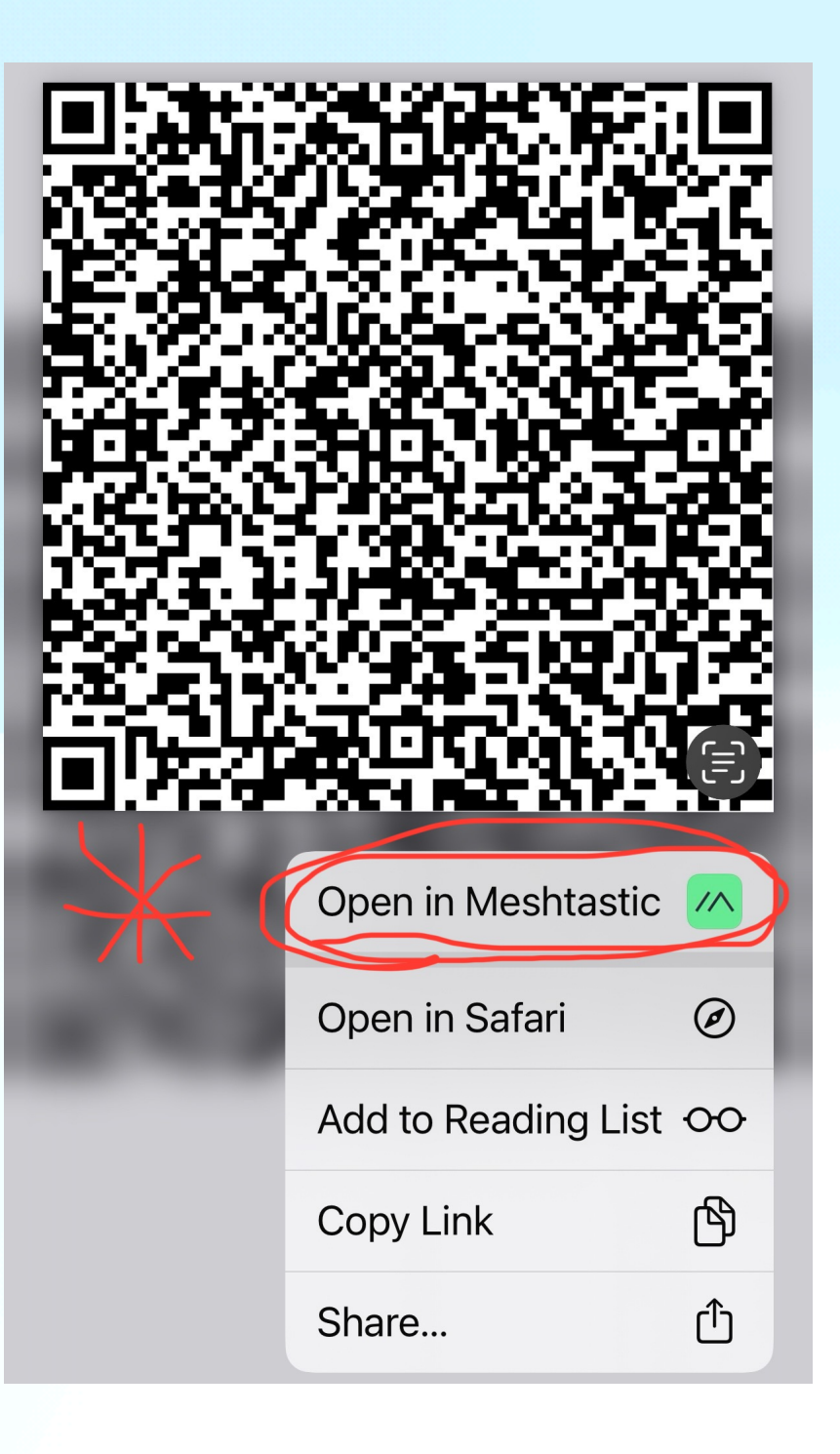

• My channel settings.

• Use QR code in app to transfer settings.

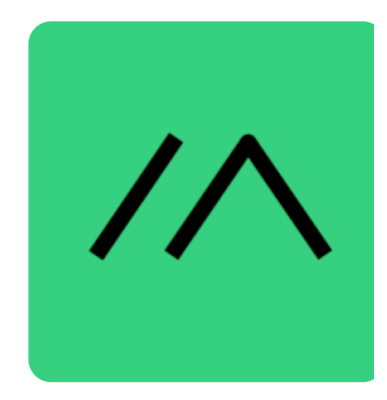

#### **Useful points - cont.**

- Do not plug in power before connecting the antenna. - can damage esp32
- A text to channel zero, goes to everyone on the network. ( and so does motion sensor data!!!!)
- [https://www.laub-home.de/](https://www.laub-home.de/wiki/RTTTL_Songs) [wiki/RTTTL\\_Songs](https://www.laub-home.de/wiki/RTTTL_Songs).

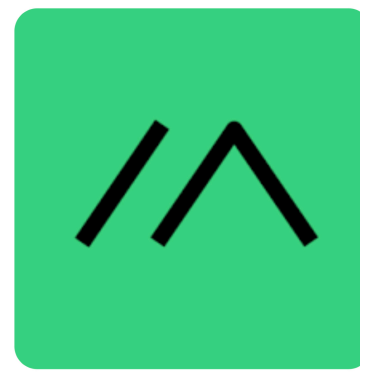

#### **Useful points - cont.**

- Buzzer needs to be set in BOTH the device AND in the external notification settings…!!!
- Using PWM for buzzer **and** setting external notification pin high or low at the same time causes device shutdown( use one or the other)

Website, Laptop, CLI, hardware and app demonstrations.

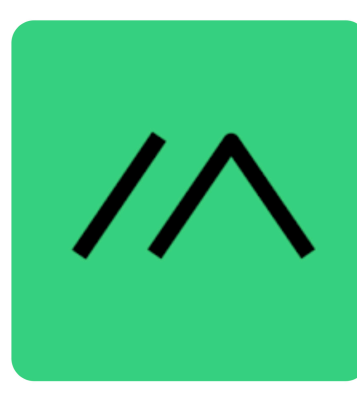

## **Summary**

- Cheap
- Very versatile
- Open source
- Can encrypt your channels
	- •Can use as a stand alone pair or have a Python USB monitoring program as demonstrated

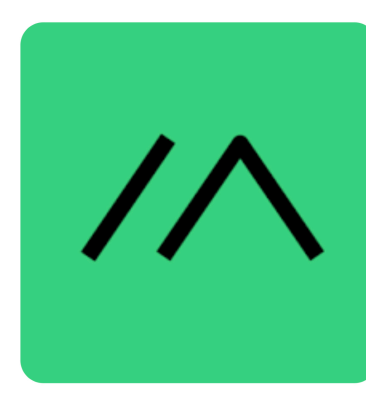

#### **Summary**

- Show of radio units
- Final Demo
- Questions????

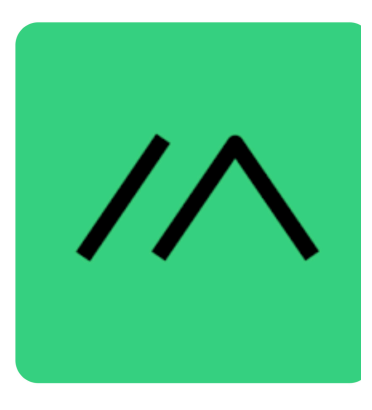

# **My Python code to talk to CLI**

# program reads pin 4 on remote node and prints out the result import subprocess command = "**/Library/Frameworks/Python.framework/ Versions/3.12/bin/**meshtastic --gpio-rd 0x10 --dest '! 75ce6314' " output,error = subprocess.Popen( command, universal\_newlines=True, shell=True, stdout=subprocess.PIPE, stderr=subprocess.PIPE).communicate() print (output,error)

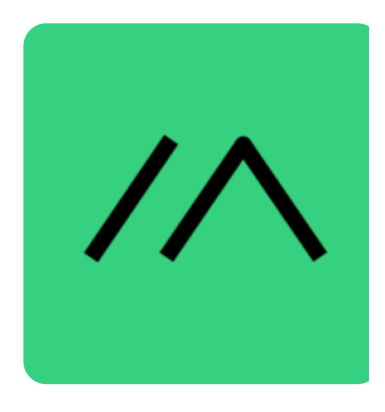

• If you get an error after installing: Python meshtastic CLI like below( I did!)

#### **ModuleNotFoundError**: No

module named 'pkg\_resources'

**fix:**

pip3 install --upgrade setuptools

Then everything worked.

( don't ask me why)

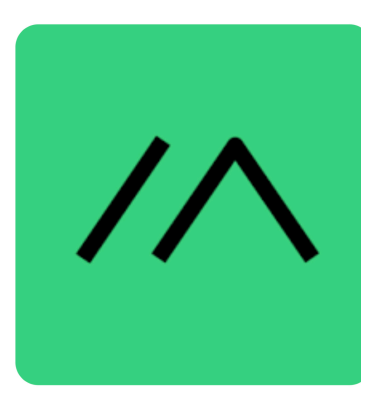